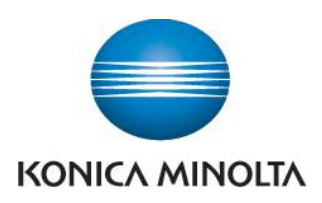

## Anleitung zum Ablesen der Zählerstände

## **bizhub 163/211**

Taste **Status** drücken

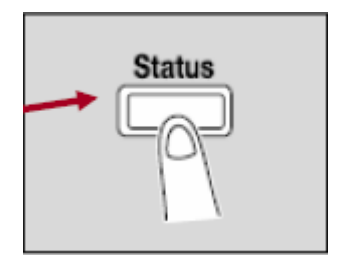

Bestätigung mit Taste **OK**

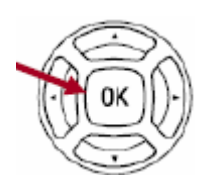

 Einzelne Zählerstände können durch Drücken der Tasten ▲ oder ▼ abgerufen werden